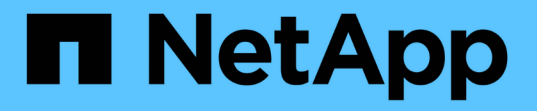

# **Étape 2 sur 3 : définir les placements**

StorageGRID 11.5

NetApp April 11, 2024

This PDF was generated from https://docs.netapp.com/fr-fr/storagegrid-115/ilm/using-last-access-time-inilm-rules.html on April 11, 2024. Always check docs.netapp.com for the latest.

# **Sommaire**

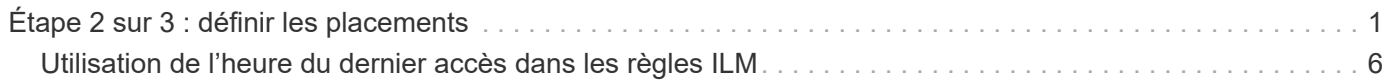

# <span id="page-2-0"></span>**Étape 2 sur 3 : définir les placements**

L'étape 2 (définir les Placements) de l'assistant de création de règles ILM permet de définir les instructions de placement qui déterminent la durée de stockage des objets, le type de copies (répliquées ou codées d'effacement), l'emplacement de stockage et le nombre de copies.

### **Description de la tâche**

Une règle ILM peut inclure une ou plusieurs instructions de placement. Chaque instruction de placement s'applique à une seule période de temps. Lorsque vous utilisez plusieurs instructions, les périodes doivent être contiguës et au moins une instruction doit commencer le jour 0. Les instructions peuvent se poursuivre indéfiniment ou jusqu'à ce que vous n'ayez plus besoin de copies d'objet.

Chaque instruction de placement peut avoir plusieurs lignes si vous voulez créer différents types de copies ou utiliser différents emplacements au cours de cette période.

Cet exemple de règle ILM crée deux copies répliquées pour la première année. Chaque copie est enregistrée dans un pool de stockage sur un site différent. Après un an, une copie avec code d'effacement pour 2+1 est effectuée et enregistrée sur un seul site.

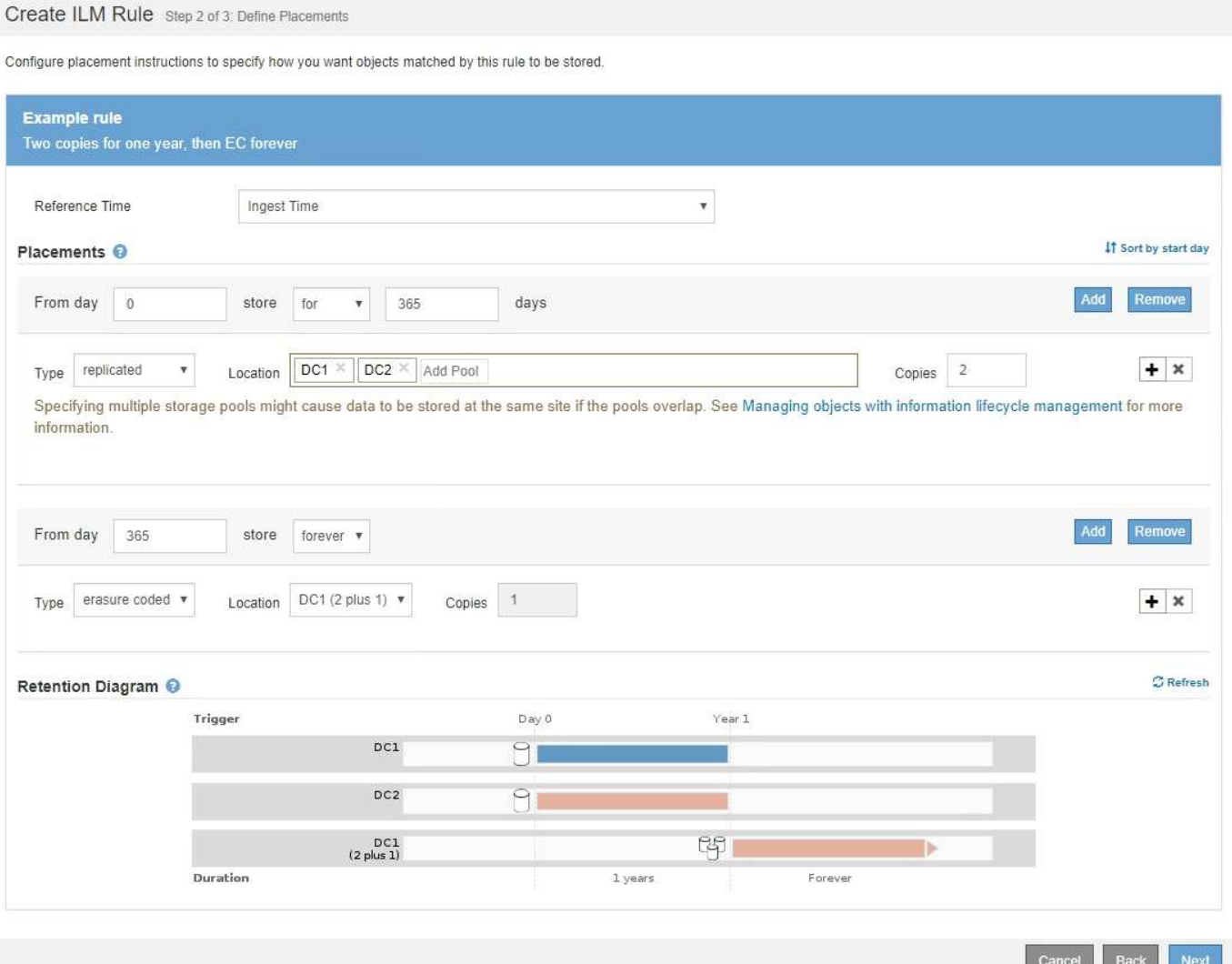

## **Étapes**

1. Pour **temps de référence**, sélectionnez le type de temps à utiliser lors du calcul de l'heure de début d'une instruction de positionnement.

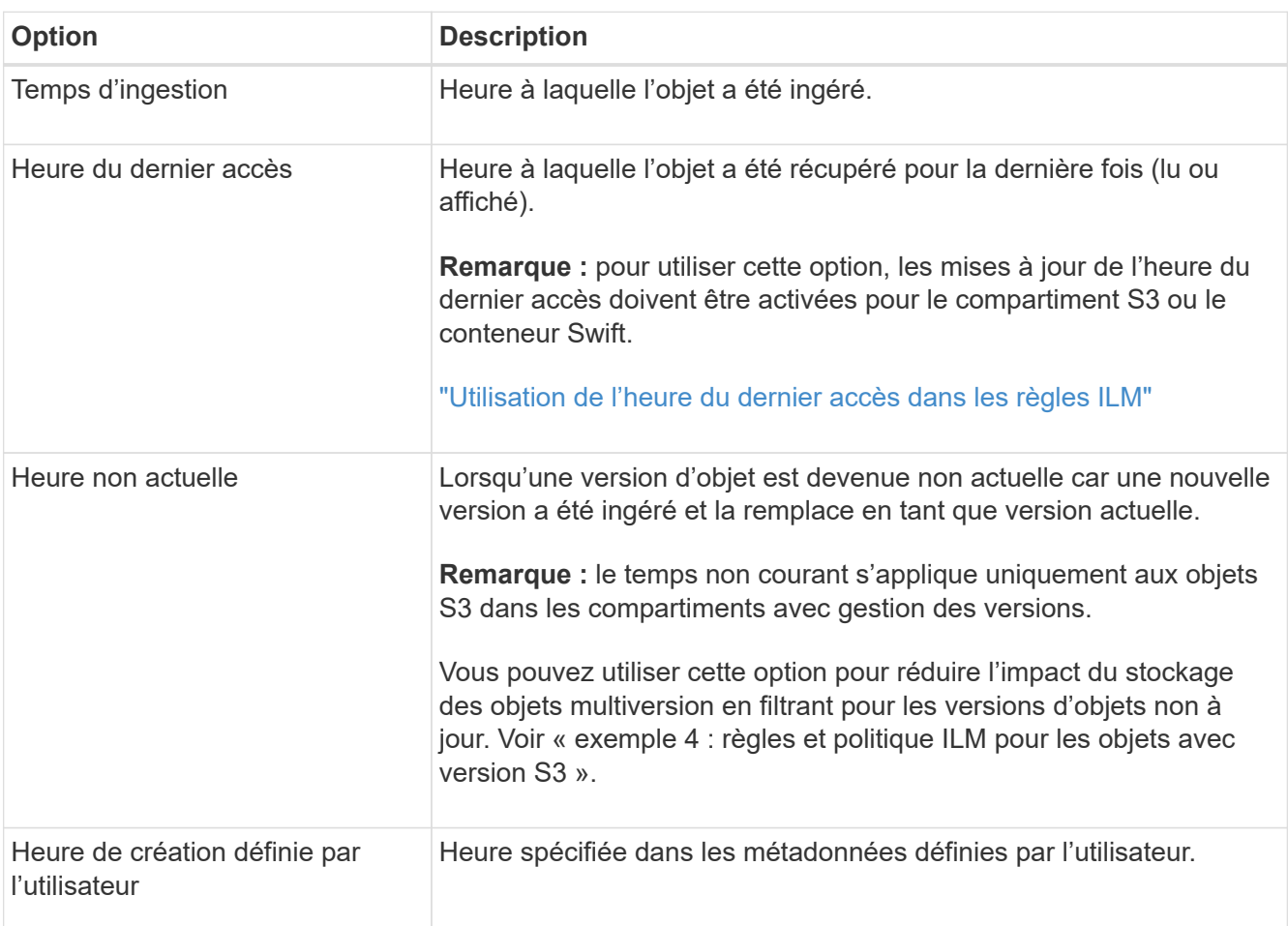

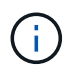

Si vous souhaitez créer une règle conforme, vous devez sélectionner **temps d'ingestion**.

2. Dans la section **Placements**, sélectionnez une heure de début et une durée pour la première période.

Par exemple, vous pouvez spécifier où stocker des objets pour la première année ("day 0 for 365 Days"). Au moins une instruction doit commencer au jour 0.

- 3. Pour créer des copies répliquées :
	- a. Dans la liste déroulante **Type**, sélectionnez **Replicated**.
	- b. Dans le champ **Location**, sélectionnez **Add Pool** pour chaque pool de stockage que vous souhaitez ajouter.

**Si vous spécifiez un seul pool de stockage**, sachez que StorageGRID ne peut stocker qu'une seule copie répliquée d'un objet sur un nœud de stockage donné. Si votre grid inclut trois nœuds de stockage et que vous sélectionnez 4 comme nombre de copies, seules trois copies sont effectuées, une copie pour chaque nœud de stockage.

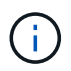

L'alerte **ILM placement inaccessible** est déclenchée pour indiquer que la règle ILM n'a pas pu être complètement appliquée.

**Si vous spécifiez plus d'un pool de stockage**, gardez ces règles à l'esprit :

- Le nombre de copies ne peut pas être supérieur au nombre de pools de stockage.
- Si le nombre de copies équivaut au nombre de pools de stockage, une copie de l'objet est stockée dans chaque pool de stockage.
- Si le nombre de copies est inférieur au nombre de pools de stockage, le système distribue les copies pour maintenir l'utilisation du disque entre les pools équilibrés, tout en assurant qu'aucun site ne reçoit plus une copie d'un objet.
- Si les pools de stockage se chevauchent (contiennent les mêmes nœuds de stockage), toutes les copies de l'objet peuvent être enregistrées sur un seul site. Pour cette raison, ne spécifiez pas le pool de stockage tous les nœuds de stockage par défaut et un autre pool de stockage.

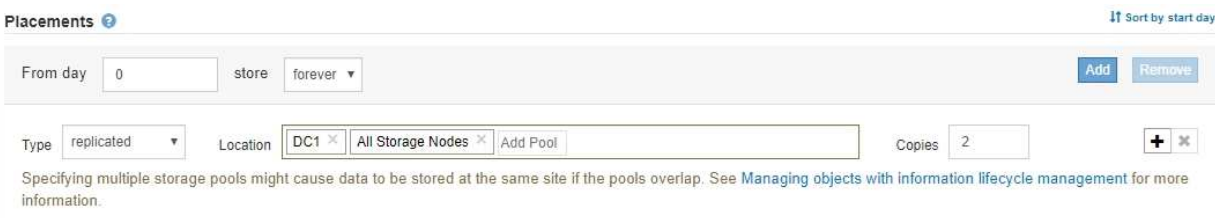

c. Sélectionnez le nombre de copies à effectuer.

Un avertissement s'affiche si vous changez le nombre de copies en 1. La règle ILM de création d'une seule copie répliquée pendant toute période met les données à risque de perte permanente. Si une seule copie répliquée d'un objet existe au cours d'une période, cet objet est perdu en cas de défaillance ou d'erreur importante d'un nœud de stockage. De plus, lors des procédures de maintenance telles que les mises à niveau, l'accès à l'objet est temporairement perdu.

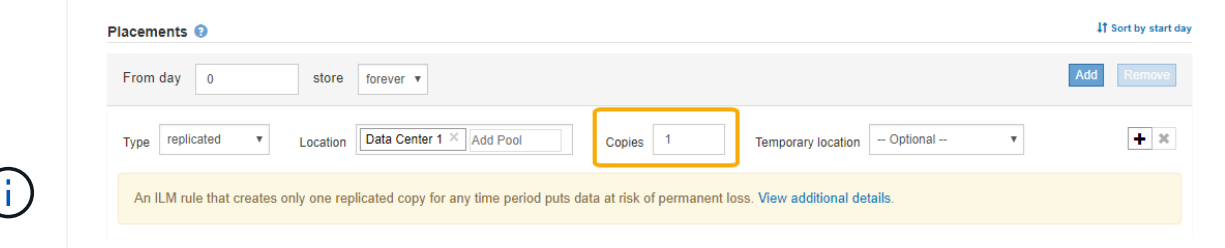

Pour éviter ces risques, effectuez l'une ou plusieurs des opérations suivantes :

- Augmentez le nombre de copies pour la période.
- · Cliquez sur l'icône du signe plus + pour créer des copies supplémentaires pendant la période. Ensuite, sélectionnez un autre pool de stockage ou un pool de stockage cloud.
- Sélectionnez **code d'effacement** pour Type, au lieu de **répliqué**. Vous pouvez ignorer cet avertissement en toute sécurité si cette règle crée déjà plusieurs copies pour toutes les périodes.
- d. Si vous n'avez spécifié qu'un seul pool de stockage, ignorez le champ **emplacement temporaire**.

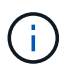

Les emplacements temporaires sont obsolètes et seront supprimés dans une version ultérieure.

4. Pour stocker des objets dans un pool de stockage cloud :

- a. Dans la liste déroulante **Type**, sélectionnez **Replicated**.
- b. Dans le champ **emplacement**, sélectionnez **Ajouter un pool**. Ensuite, sélectionnez un pool de stockage cloud.

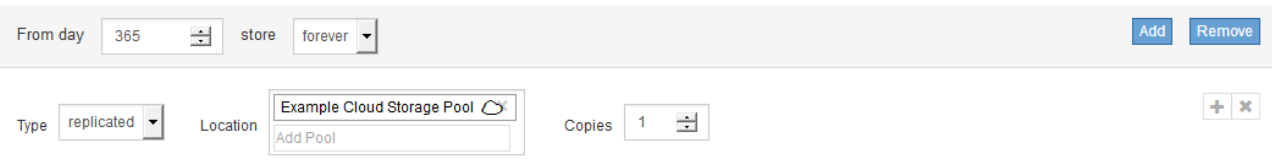

Lorsque vous utilisez des pools de stockage cloud, gardez ces règles à l'esprit :

▪ Vous ne pouvez pas sélectionner plusieurs pools de stockage cloud dans une instruction de placement unique. De même, vous ne pouvez pas sélectionner un pool de stockage cloud et un pool de stockage dans la même instruction de placement.

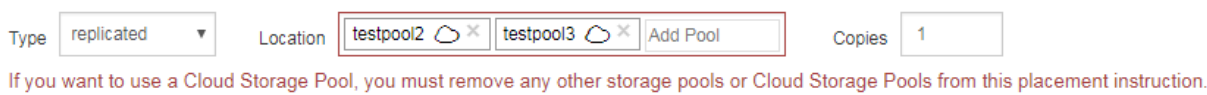

▪ Vous ne pouvez stocker qu'une seule copie d'un objet dans un pool de stockage cloud donné. Un message d'erreur s'affiche si vous définissez **copies** sur 2 ou plus.

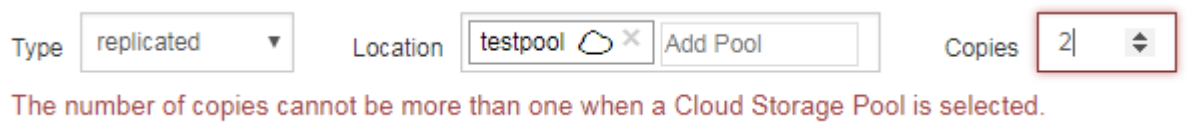

▪ Vous ne pouvez pas stocker plusieurs copies d'objet simultanément dans un pool de stockage cloud. Un message d'erreur apparaît si plusieurs parutions utilisant un pool de stockage cloud présentent des dates redondantes ou si plusieurs lignes du même placement utilisent un pool de stockage cloud.

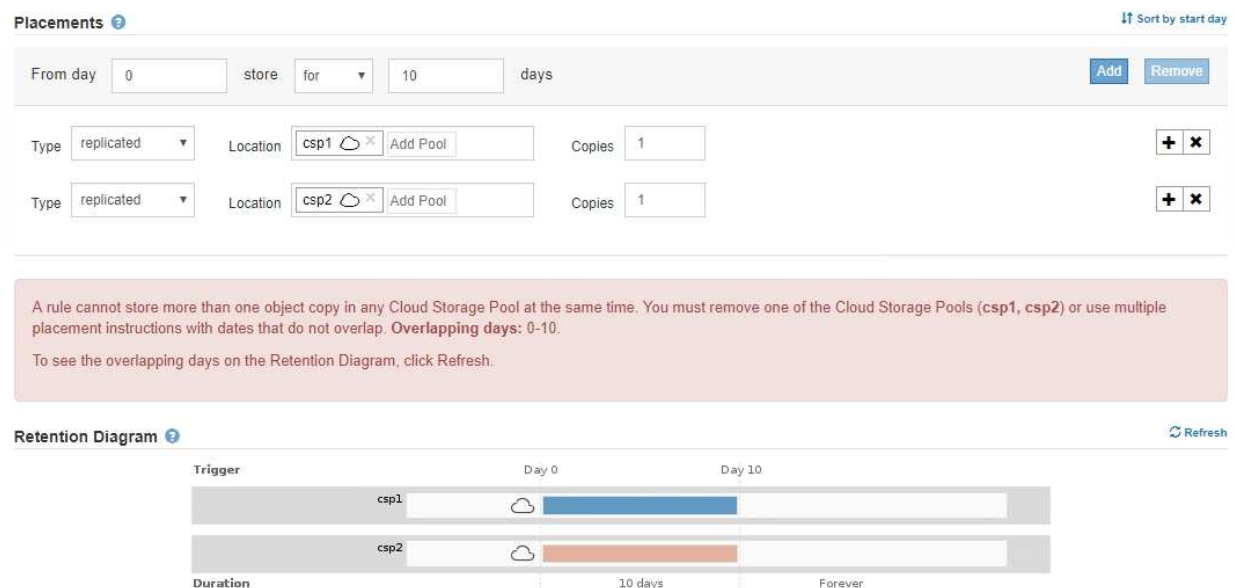

▪ Vous pouvez stocker un objet dans un pool de stockage cloud simultanément dans lequel celui-ci est stocké sous forme de copies répliquées ou avec code d'effacement dans StorageGRID.

Toutefois, comme le montre cet exemple, vous devez inclure plusieurs lignes dans l'instruction de placement pour la période de temps, de sorte que vous puissiez spécifier le nombre et les types de copies pour chaque emplacement.

#### Placements O

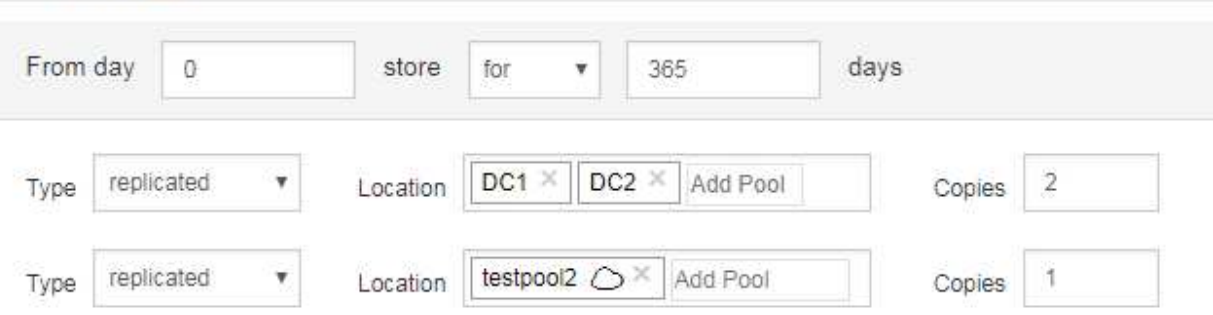

- 5. Pour créer une copie avec code d'effacement :
	- a. Dans la liste déroulante **Type**, sélectionnez **code d'effacement**.

Le nombre de copies passe à 1. Un avertissement s'affiche si la règle n'a pas de filtre avancé pour ignorer les objets de 200 Ko ou moins.

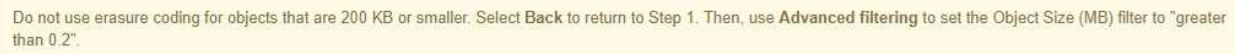

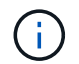

N'utilisez pas le code d'effacement pour des objets de moins de 200 Ko afin d'éviter toute surcharge liée à la gestion de fragments très petits codés d'effacement.

- b. Si l'avertissement de taille d'objet s'affiche, procédez comme suit pour l'effacer :
	- i. Sélectionnez **Retour** pour revenir à l'étape 1.
	- ii. Sélectionnez **filtrage avancé**.
	- iii. Définissez le filtre taille d'objet (MB) sur « supérieur à 0.2 ».
- c. Sélectionnez l'emplacement de stockage.

L'emplacement de stockage d'une copie avec code d'effacement inclut le nom du pool de stockage, suivi du nom du profil de code d'effacement.

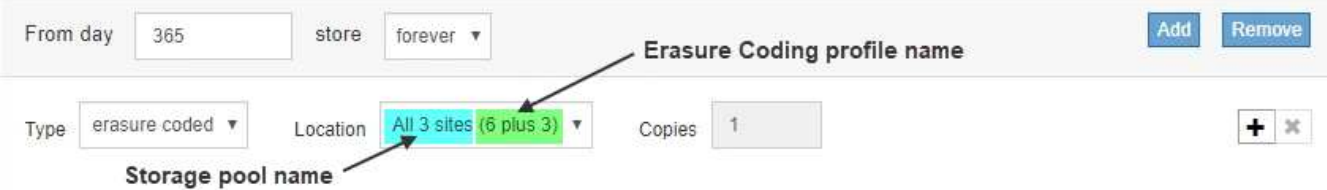

- 6. Vous pouvez ajouter des périodes différentes ou créer des copies supplémentaires à différents emplacements :
	- Cliquez sur l'icône plus pour créer des copies supplémentaires à un autre emplacement pendant la même période.
	- Cliquez sur **Ajouter** pour ajouter une période différente aux instructions de placement.

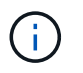

Les objets sont automatiquement supprimés à la fin de la période finale, sauf si la période finale se termine par **Forever**.

7. Cliquez sur **Actualiser** pour mettre à jour le diagramme de conservation et confirmer vos instructions de placement.

Chaque ligne du diagramme indique où et quand les copies d'objet seront placées. Le type de copie est représenté par l'une des icônes suivantes :

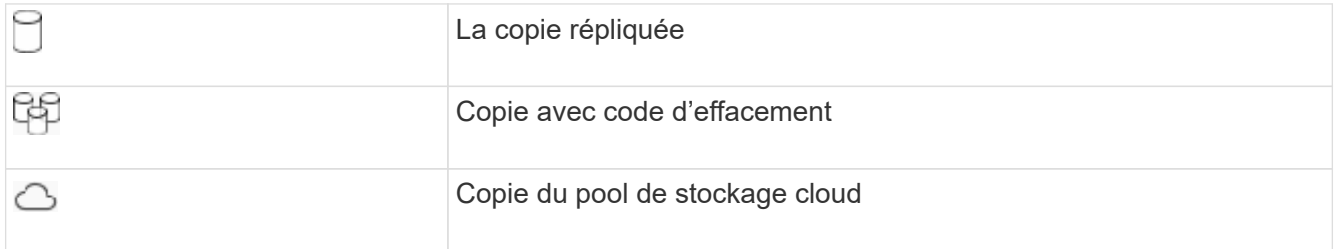

Dans cet exemple, deux copies répliquées seront enregistrées sur deux pools de stockage (DC1 et DC2) pendant un an. Ensuite, une copie avec code d'effacement sera économisé pendant 10 ans supplémentaires et sera recourir à un schéma de code d'effacement 6+3 sur trois sites. Au bout de 11 ans, les objets seront supprimés de StorageGRID.

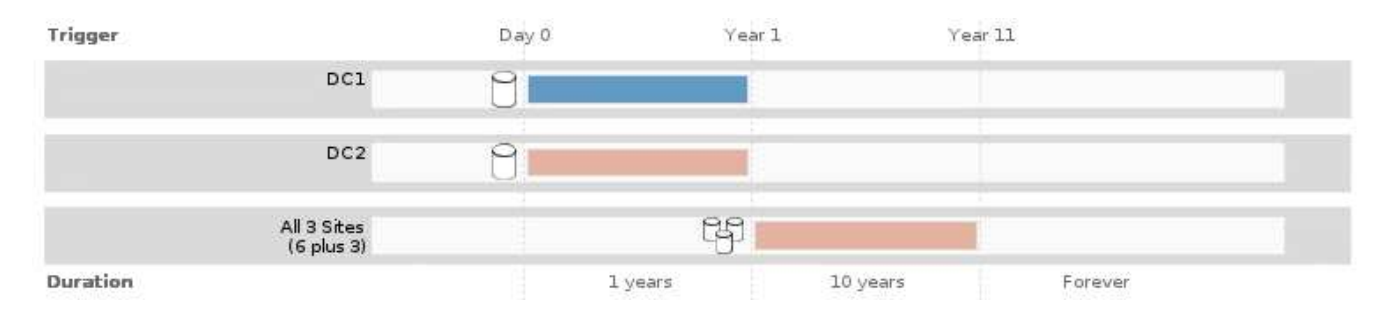

#### 8. Cliquez sur **Suivant**.

L'étape 3 (définir le comportement d'ingestion) s'affiche.

#### **Informations associées**

["Instructions de placement de règles ILM"](https://docs.netapp.com/fr-fr/storagegrid-115/ilm/what-ilm-placement-instructions-are.html)

["Exemple 4 : règles et règles ILM pour les objets avec version S3"](https://docs.netapp.com/fr-fr/storagegrid-115/ilm/example-4-ilm-rules-and-policy-for-s3-versioned-objects.html)

["Pourquoi ne pas utiliser la réplication à copie unique"](https://docs.netapp.com/fr-fr/storagegrid-115/ilm/why-you-should-not-use-single-copy-replication.html)

["Gestion des objets avec le verrouillage d'objet S3"](https://docs.netapp.com/fr-fr/storagegrid-115/ilm/managing-objects-with-s3-object-lock.html)

["Utilisation d'un pool de stockage comme emplacement temporaire \(obsolète\)"](https://docs.netapp.com/fr-fr/storagegrid-115/ilm/using-storage-pool-as-temporary-location-deprecated.html)

["Étape 3 sur 3 : définir le comportement d'entrée"](https://docs.netapp.com/fr-fr/storagegrid-115/ilm/step-3-of-3-define-ingest-behavior.html)

# <span id="page-7-0"></span>**Utilisation de l'heure du dernier accès dans les règles ILM**

Vous pouvez utiliser l'heure du dernier accès comme heure de référence dans une règle ILM. Il peut par exemple être nécessaire de conserver les objets qui ont été affichés au

cours des trois derniers mois sur les nœuds de stockage locaux tout en déplaçant des objets qui n'ont pas été considérés comme récemment vers un emplacement hors site. Vous pouvez également utiliser l'heure du dernier accès comme filtre avancé si vous souhaitez qu'une règle ILM s'applique uniquement aux objets qui ont été consultés pour la dernière fois à une date donnée.

### **Description de la tâche**

Avant d'utiliser l'heure du dernier accès dans une règle ILM, prenez en compte les éléments suivants :

• Lorsque vous utilisez l'heure du dernier accès comme heure de référence, sachez que la modification de l'heure du dernier accès d'un objet ne déclenche pas d'évaluation ILM immédiate. Les placements de l'objet sont alors évalués et l'objet est déplacé selon les besoins lors de l'évaluation de l'objet par la ILM en arrière-plan. L'accès à l'objet peut prendre deux semaines ou plus.

Prenez ce temps de latence en compte lors de la création de règles ILM basées sur le temps du dernier accès et évitez les placements qui utilisent des périodes courtes (moins d'un mois).

• Lorsque vous utilisez l'heure du dernier accès comme filtre avancé ou comme heure de référence, vous devez activer les dernières mises à jour des temps d'accès pour les compartiments S3. Vous pouvez utiliser le Gestionnaire de locataires ou l'API de gestion des locataires.

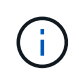

Les mises à jour du dernier accès sont toujours activées pour les conteneurs Swift, mais désactivées par défaut pour les compartiments S3.

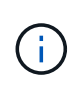

Notez qu'en activant les mises à jour du dernier accès, vous pouvez réduire les performances, en particulier dans les systèmes dotés d'objets de petite taille. L'impact sur les performances a lieu, car StorageGRID doit mettre à jour les objets avec un nouvel horodatage chaque fois que les objets sont récupérés.

Le tableau suivant indique si l'heure du dernier accès est mise à jour pour tous les objets du compartiment pour différents types de requêtes.

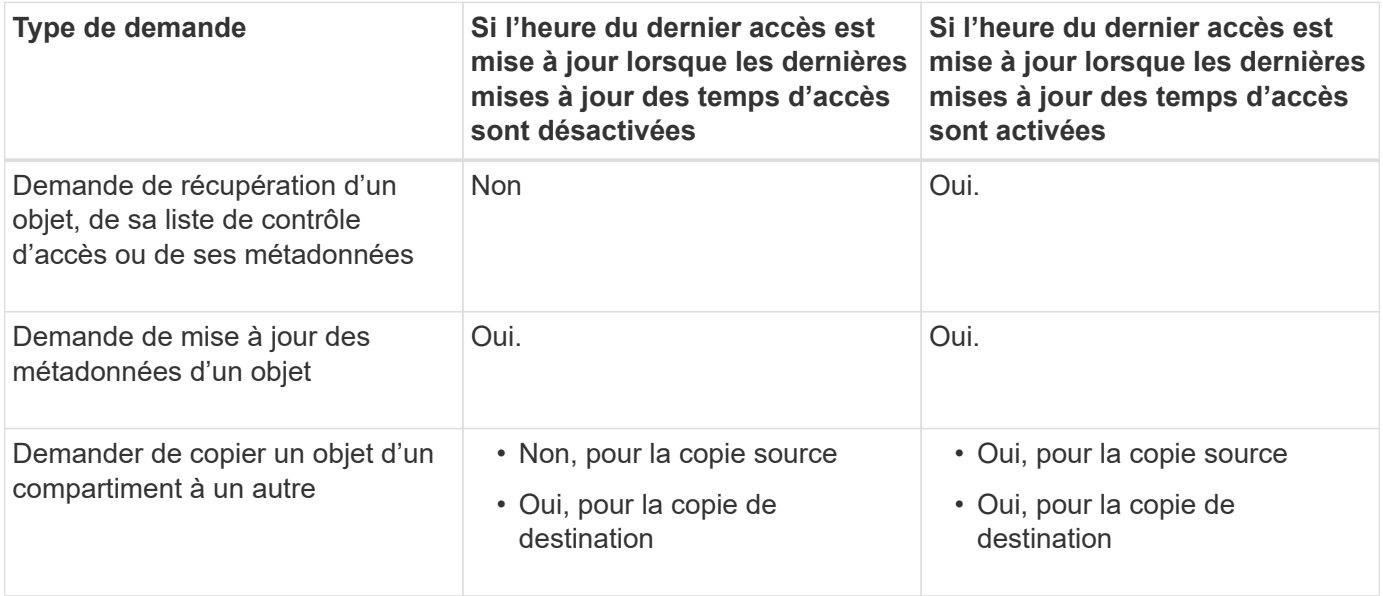

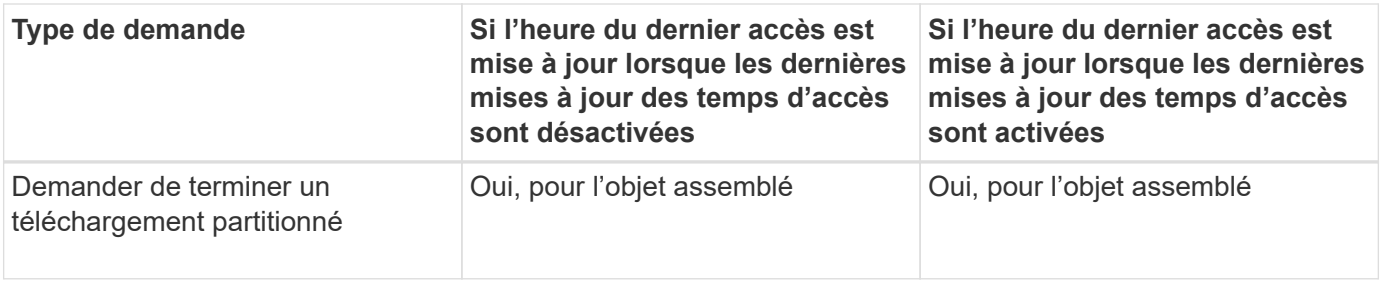

# **Informations associées**

["Utilisation de S3"](https://docs.netapp.com/fr-fr/storagegrid-115/s3/index.html)

["Utilisez un compte de locataire"](https://docs.netapp.com/fr-fr/storagegrid-115/tenant/index.html)

### **Informations sur le copyright**

Copyright © 2024 NetApp, Inc. Tous droits réservés. Imprimé aux États-Unis. Aucune partie de ce document protégé par copyright ne peut être reproduite sous quelque forme que ce soit ou selon quelque méthode que ce soit (graphique, électronique ou mécanique, notamment par photocopie, enregistrement ou stockage dans un système de récupération électronique) sans l'autorisation écrite préalable du détenteur du droit de copyright.

Les logiciels dérivés des éléments NetApp protégés par copyright sont soumis à la licence et à l'avis de nonresponsabilité suivants :

CE LOGICIEL EST FOURNI PAR NETAPP « EN L'ÉTAT » ET SANS GARANTIES EXPRESSES OU TACITES, Y COMPRIS LES GARANTIES TACITES DE QUALITÉ MARCHANDE ET D'ADÉQUATION À UN USAGE PARTICULIER, QUI SONT EXCLUES PAR LES PRÉSENTES. EN AUCUN CAS NETAPP NE SERA TENU POUR RESPONSABLE DE DOMMAGES DIRECTS, INDIRECTS, ACCESSOIRES, PARTICULIERS OU EXEMPLAIRES (Y COMPRIS L'ACHAT DE BIENS ET DE SERVICES DE SUBSTITUTION, LA PERTE DE JOUISSANCE, DE DONNÉES OU DE PROFITS, OU L'INTERRUPTION D'ACTIVITÉ), QUELLES QU'EN SOIENT LA CAUSE ET LA DOCTRINE DE RESPONSABILITÉ, QU'IL S'AGISSE DE RESPONSABILITÉ CONTRACTUELLE, STRICTE OU DÉLICTUELLE (Y COMPRIS LA NÉGLIGENCE OU AUTRE) DÉCOULANT DE L'UTILISATION DE CE LOGICIEL, MÊME SI LA SOCIÉTÉ A ÉTÉ INFORMÉE DE LA POSSIBILITÉ DE TELS DOMMAGES.

NetApp se réserve le droit de modifier les produits décrits dans le présent document à tout moment et sans préavis. NetApp décline toute responsabilité découlant de l'utilisation des produits décrits dans le présent document, sauf accord explicite écrit de NetApp. L'utilisation ou l'achat de ce produit ne concède pas de licence dans le cadre de droits de brevet, de droits de marque commerciale ou de tout autre droit de propriété intellectuelle de NetApp.

Le produit décrit dans ce manuel peut être protégé par un ou plusieurs brevets américains, étrangers ou par une demande en attente.

LÉGENDE DE RESTRICTION DES DROITS : L'utilisation, la duplication ou la divulgation par le gouvernement sont sujettes aux restrictions énoncées dans le sous-paragraphe (b)(3) de la clause Rights in Technical Data-Noncommercial Items du DFARS 252.227-7013 (février 2014) et du FAR 52.227-19 (décembre 2007).

Les données contenues dans les présentes se rapportent à un produit et/ou service commercial (tel que défini par la clause FAR 2.101). Il s'agit de données propriétaires de NetApp, Inc. Toutes les données techniques et tous les logiciels fournis par NetApp en vertu du présent Accord sont à caractère commercial et ont été exclusivement développés à l'aide de fonds privés. Le gouvernement des États-Unis dispose d'une licence limitée irrévocable, non exclusive, non cessible, non transférable et mondiale. Cette licence lui permet d'utiliser uniquement les données relatives au contrat du gouvernement des États-Unis d'après lequel les données lui ont été fournies ou celles qui sont nécessaires à son exécution. Sauf dispositions contraires énoncées dans les présentes, l'utilisation, la divulgation, la reproduction, la modification, l'exécution, l'affichage des données sont interdits sans avoir obtenu le consentement écrit préalable de NetApp, Inc. Les droits de licences du Département de la Défense du gouvernement des États-Unis se limitent aux droits identifiés par la clause 252.227-7015(b) du DFARS (février 2014).

#### **Informations sur les marques commerciales**

NETAPP, le logo NETAPP et les marques citées sur le site<http://www.netapp.com/TM>sont des marques déposées ou des marques commerciales de NetApp, Inc. Les autres noms de marques et de produits sont des marques commerciales de leurs propriétaires respectifs.